## **APPENDIX A. MULTISIM DEFAULT SHORTCUTS**

The list below is by no means complete, but it lists keyboard shortcuts which will help you in getting started with Multisim. Use them! When it is two in the morning, and you are working on problem sets, nothing is more annoying than having to place fifteen resistors by going up to the task bar at the top of the screen and going through all the menus fifteen times!

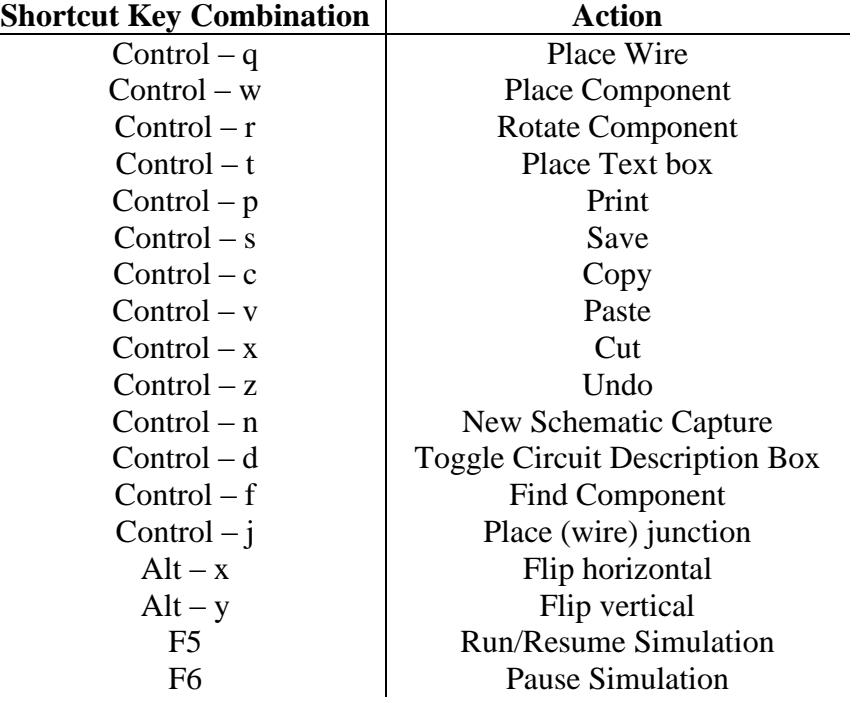

Additionally, the following may be of help:

- Double-clicking on the background of the schematic capture screen effectively brings up the "Place Wire" action.
- Double-clicking on any component or instrument will automatically bring up the properties for components or the operation screen of the instrument, respectively.